# **Animal Husbandry & Welfare 2020** Course Overview

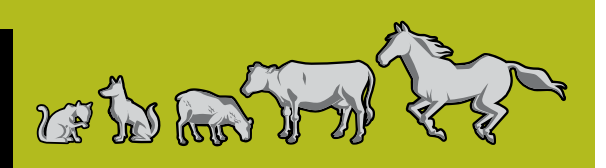

AGR2020: Animal Husbandry/Welfare is a CTS course that will ask you to "work" in an "apprentice" role to learn about basic and fundamental aspects of animal care and welfare. You should have already completed the AGR1040: Introduction to Animal Basics course, and you may have done so through the Virtual Apprentice 1040 course at **[www.ctsanimals.ca/v](http://www.ctsanimals.ca/va1040)a1040**.

As you continue your apprenticeship, you'll have the opportunity to select the same or a different environment in which to learn – a farm, stable or kennel. You'll explore information related to the care and raising of a domestic animal in one of these environments, or apply the learning tasks to an animal of your own choice.

Your learning will start with the following overarching question:

**• What standards of care should guide how domestic animals are raised?**

You will explore the course content through four guiding concepts:

- **• Responsible choices**
- **• Animal health & welfare**
- **• Safe & healthy animal environments**
- **• Societal responsibilities.**

As a "virtual" apprentice, you'll be responsible for completing tasks that demonstrate what you've learned. These tasks are found on the Virtual Apprentice 2020 website at **[www.ctsanimals.ca/](http://www.ctsanimals.ca/va2020) va2020**. Your work will be assessed by your teacher. Therefore, you'll need to set up a portfolio. You can set up your portfolio either in a file folder or in an electronic format on your computer. All of the Need to Know and Need to Do learning resources that you find on the Virtual Apprentice 2020 website can be printed and/or saved in your file folder or electronic portfolio. Some of the Need to Do resources have active fields that you can use to input your responses. NOTE THAT THESE RESOURCES SHOULD BE SAVED BEFORE YOU INPUT ANY TEXT. ENSURE YOU HAVE THE CURRENT VERSION OF ADOBE READER INSTALLED.

### **QUICKGUIDE**

- 1. **REVIEW** the Home page information, including the assessment criteria.
- 2. **SET UP** your portfolio and open and save the Animal Husbandry & Welfare 2020 Learning Checklist in it. Review the learning tasks in this checklist so you know what your responsibilities will be.
- 3. **SELECT** a virtual apprenticeship location and an animal with which to work.
- 4. **INTRODUCE** yourself to the course content by completing the Introductory Learning Tasks.
- 5. **COMPLETE** the Apprenticeship Learning Tasks in your selected location. Follow the directions provided for using the learning resources in each inquiry.
- 6. **CREATE** your final project, using the work you've done for each inquiry, and the resources found in the Final Project link.
- 7. **WRITE** your personal reflection statement, using the responses you've provided in the Reflect cards for each inquiry.

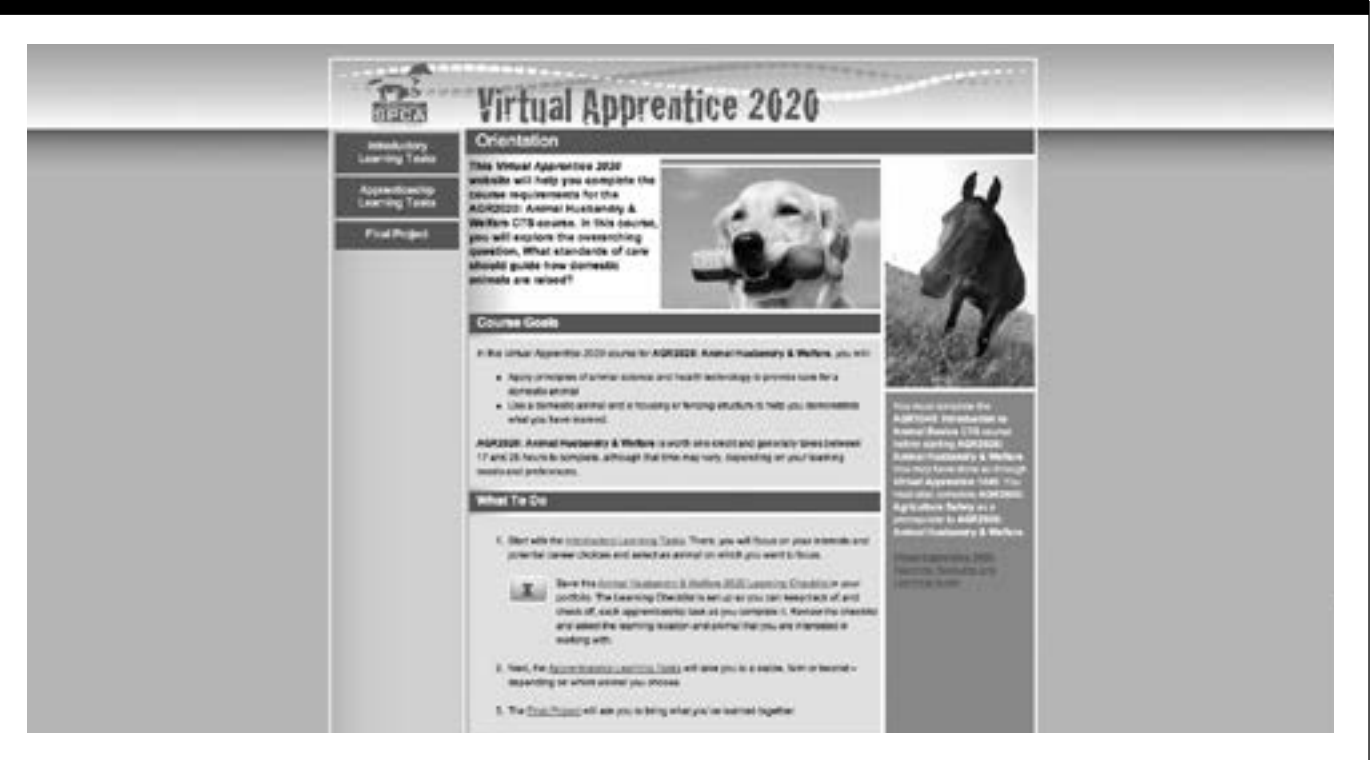

## **Using the Virtual Apprentice 2020 Website Inquiries**

To enhance and develop your "virtual apprentice" experiences, you must complete seven inquiries, which you'll find on the Virtual Apprentice 2020 website at **[www.ctsanimals.ca/va2020](http://www.ctsanimals.ca/va2020)**.

- Start at the Home page to orient yourself to the course approach and requirements. Important assessment information is also provided on this page.
- The Introductory Learning Tasks link provides an introduction to the course. Complete the learning tasks in the introductory resources on this page.
- Use the Final Project link to review your final project options. The Project Planning Guide provides a more detailed overview of each final project option, a template for planning and a Project Rubric to help you understand the criteria for assessment.
- Go to the Apprenticeship Learning Tasks link and select your "apprenticeship" location. Click on your location to start working on the learning tasks in the seven inquiries. You will complete SEVEN learning tasks focused on the domestic animal with which you have chosen to work. Track these learning tasks with the Learning Checklist, found on the Home page at **[www.ctsanimals.ca/va2020](http://www.ctsanimals.ca/va2020)**.

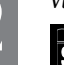

### **Career and Real World Applications**

If you are interested in pursuing a career related to animal husbandry or welfare, you should consider ways you can gain experience by working or volunteering for a veterinarian, zoo, food animal producer, local stable or animal shelter. Try to gain experiences with many animal species, not just cattle or cats and dogs.

Explore careers and occupations related to animals on the ALIS website at **<http://alis.alberta.ca>**. Search occupations by using the search term "animals." Check the "Careers Working With Animals" in the Welfare & Care tab on the Alberta SPCA website at **[www.albertaspca.](http://www.albertaspca.org) [org](http://www.albertaspca.org)** for additional information.

Track the hours of experience you gain and keep a journal of the learning that you acquire through your experiences. If you decide to apply to a college or technical post-secondary program, you will need to articulate all of the animal experiences you have had, and a journal will help you remember to include everything.

Many application processes also ask for a written personal statement. Your experiences in Virtual Apprentice 2020 will help you practise writing this type of statement.

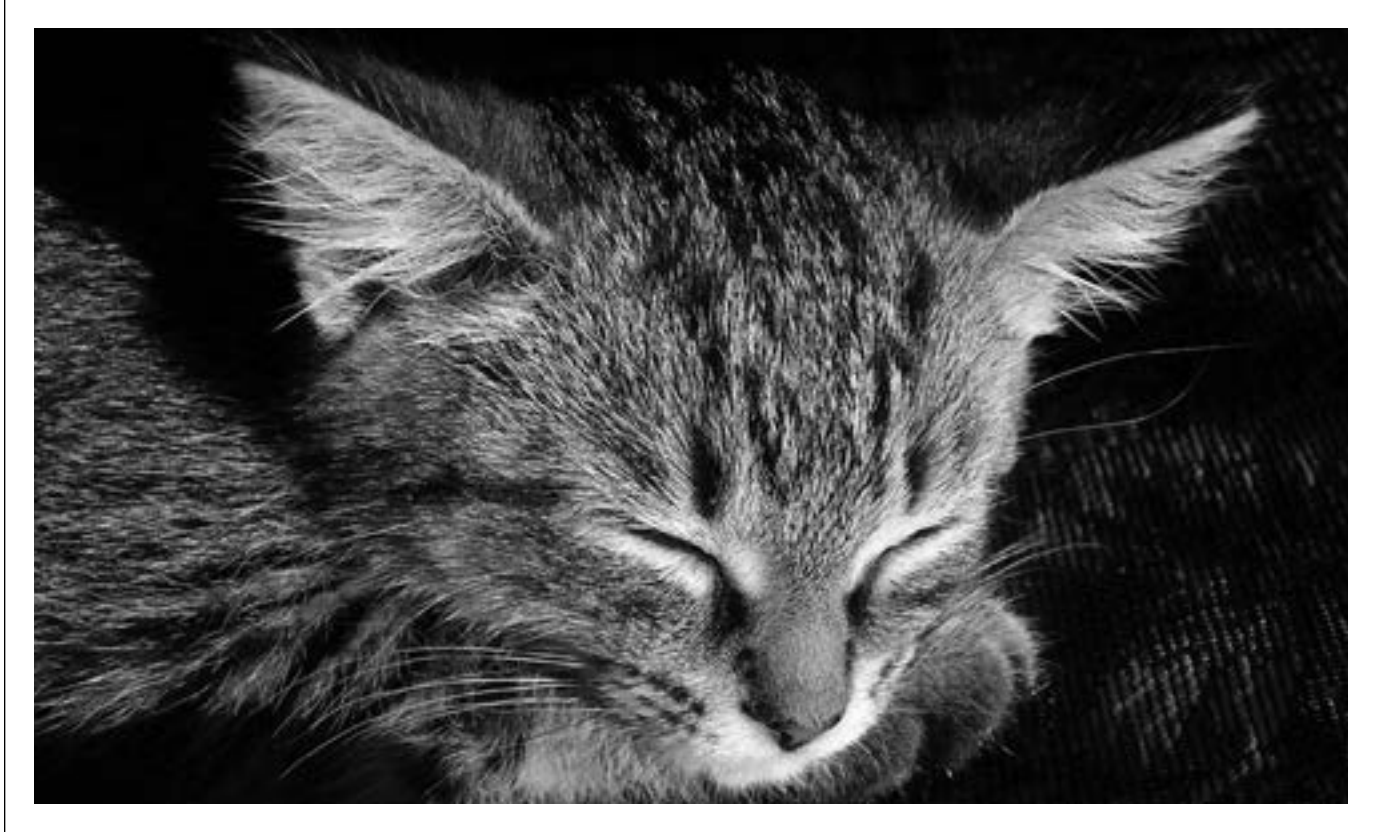

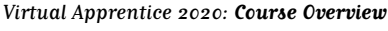

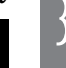

## **Focus Your Learning Experience**

Start by reflecting on what your interests are, what you already know and what you have done.

Which animal or animals interest you most or do you have the most experience with? Why?

What experiences do you have with animals? Write about two examples that illustrate your skills in providing daily care for an animal.

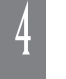

As you complete the Virtual Apprentice 2020 course, keep track of the sources you **find** and what you **learn**. List these in the Finding Out column of your KWFL Chart. Use jot notes, sketches or bullet points to fill in your KWFL Chart.

Use the KWFL Chart below to brainstorm what you **know** now and what you **want** to know more about. A blank KWFL Chart template is also provided on the Virtual Apprentice 2020 website.

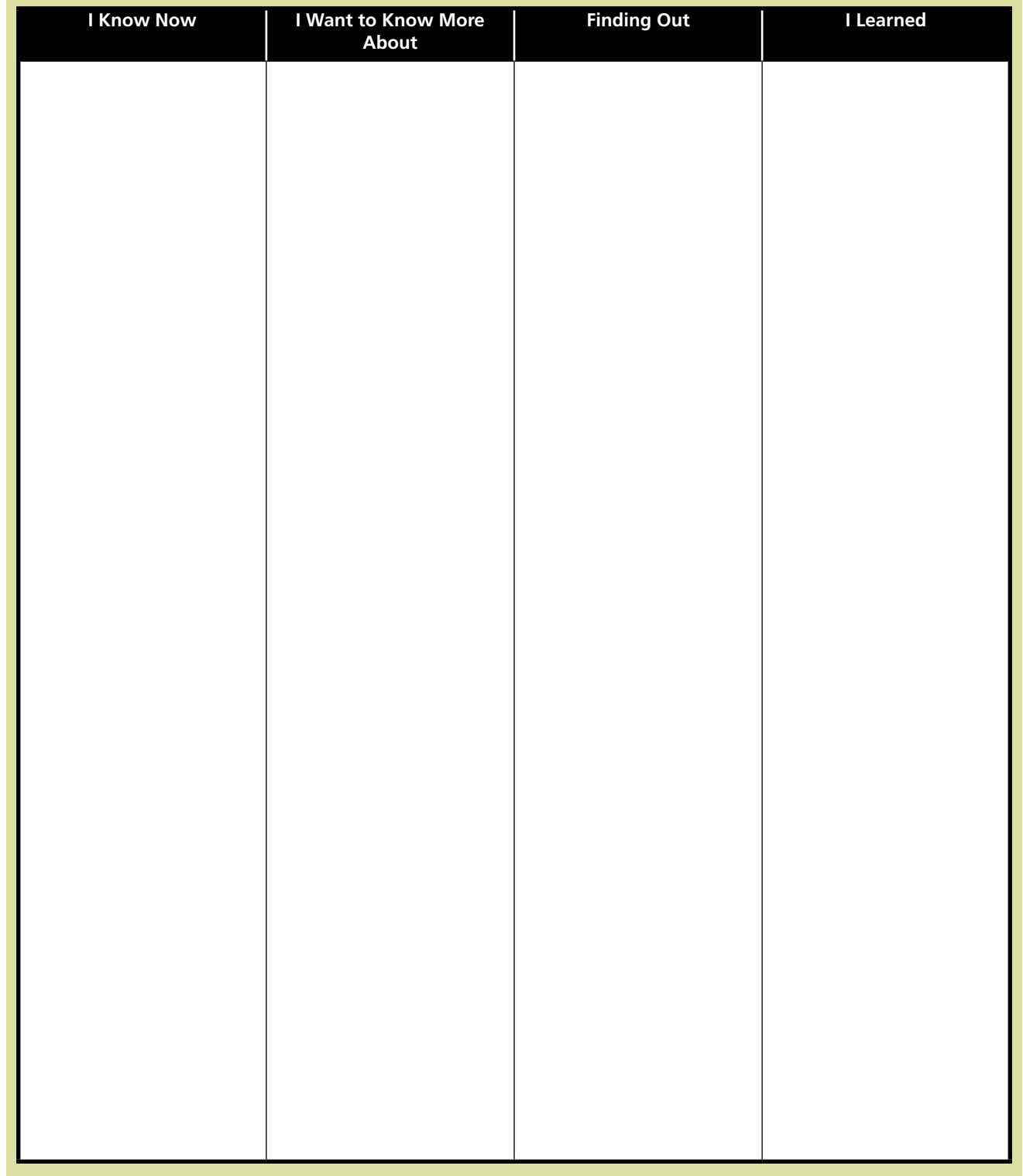

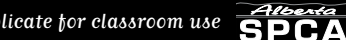